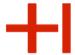

## Welcome

We will start 2.30 PM (14.30 Uhr) CEST with our IT Introduction event for Students at the University of Applied Sciences in Karlsruhe

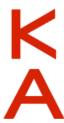

Introduction for Students

**Hochschule Karlsruhe** University of Applied Sciences

## IT introduction for students

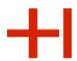

Rechenzentrum

You can download this presentation at our english web-page. The easiest way the access the english web-page is to first access the german RZ-starting-page at:

### https://www.h-ka.de/rz

and then switch to the english version (top right)

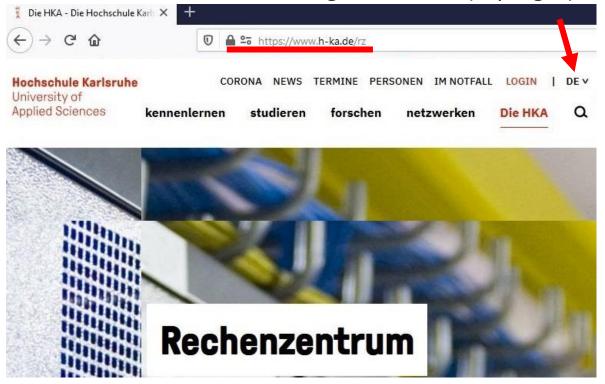

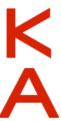

University of **Applied Sciences** 

Rechenzentrum

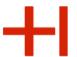

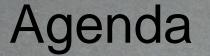

Your ,Universitiy-IT-Account' (a.k.a. your ,RZ-login-data')

Online-Services and Homepage

for your studies E-mail

Core IT-Systems

PC-Rooms / **PC-Pools** 

reinhard philippi / pixelio.de

Slide 3

University of Applied Sciences

Rechenzentrum

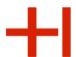

reinhard philippi / pixelio.de

Agenda

Your ,Universitiy-IT-Account' (a.k.a. your ,RZ-login-data')

Slide 4

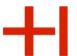

## How does your ,RZ-login-data' look like?

Example student

First name: Micky, Last name: Maus

RZ-Username: mami1053

RZ-Password: ,some random initial Password

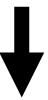

Together they are your ,RZ-login-data' which you are going to need to access the systems and services regarding your studies.

### Hochschule Karlsruhe

University of **Applied Sciences** 

Rechenzentrum

## The PDF-document ,RZ-Zugangsdaten'

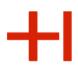

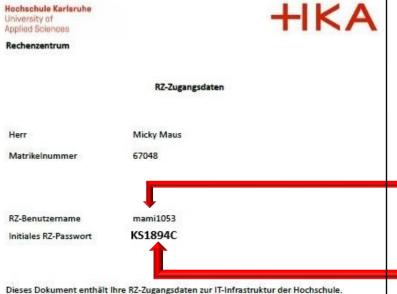

HISinOne:

https://hisinone.extern-hs-karlsruhe.de/

From now on always use your RZlogin-data (RZ-Zugangsdaten) to access the various IT-systems and services provided by the university.

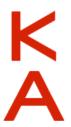

Der Dienst zur Passwortänderung sowie der Abruf der verschiedenen Verordnungen setzt einen direkten Login im Intranet der Hochschule oder die Nutzung einer VPN-Verbindung voraus. Bei der Einrichtung unterstützt Sie die RZ-Benutzerberatung gerne.

Es kann bis zu 30 Min. dauern, bis sich die Änderung auf alle nachgelagerten Dienste auswirkt.

Bitte ändern Sie das Initial-Password schnellstmöglich unter https://www.iz.hskarlsruhe.de/intern/awm/login.

Ihre RZ-Zugangsdaten dürfen Dritten nicht zugänglich gemacht oder weitergegeben werden.

Sie verpflichten sich, die Verwaltungs- und Benutzerordnung sowie die Betriebsordnung des Rechenzentrums einzuhalten: https://ww19.hs-karlsruhe.de/iz/ordnung.

Falls Sie Ihr RZ-Passwort vergessen haben, müssen Sie sich persönlich, gegen Vorlage Ihres Studierendenausweises, bei der RZ-Benutzerberatung ein neues ausstellen lassen.

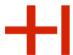

# Any problems in getting your RZ-credentials?

- You are not sure about your enrollment status
- You do not know you application username

Please contact the student registry.

Contact details:

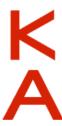

https://www.h-ka.de/en/about-hka/institutions/student-registry

### **Hochschule Karlsruhe**

University of Applied Sciences

#### Rechenzentrum

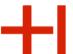

## You will need to change your initial RZ-password

(A password change is not necessary immediately, but a password change should occur in the next few weeks).

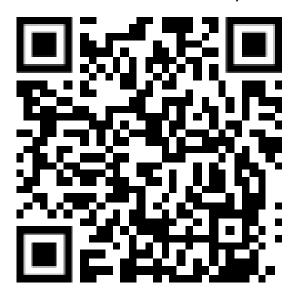

(https://www.h-ka.de/ulm)

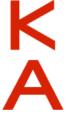

Just use a PC on the campus to change your password.

### **Hochschule Karlsruhe**

University of Applied Sciences

### Rechenzentrum

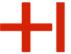

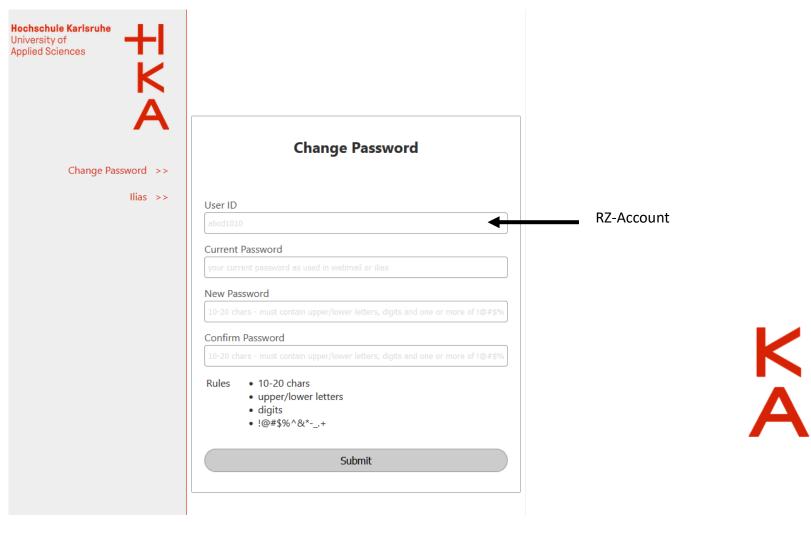

After changing the password, please click on "Ilias" and log in to see that the password change worked.

Introduction for Students

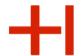

## Password lost...

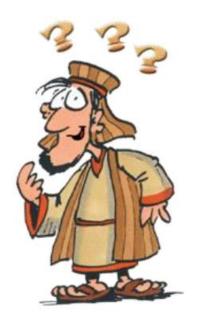

## Password-Reset

Use Helpdesk in Building LI; Room No. 135

Your ID card is required.

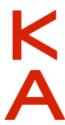

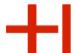

## PC-Pools and Workplaces

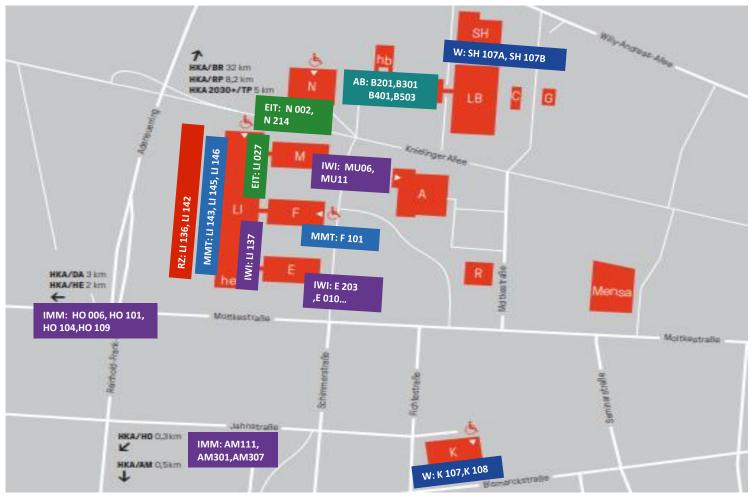

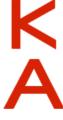

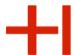

## Where to use your RZ-login-data:

### 1. Within the university

- > PC-login
- > E-Mail
- Online-Services (HISinOne, ...)

### 2. External services

- Cloud Storage https://bwsyncandshare.kit.edu
- > Springer online library

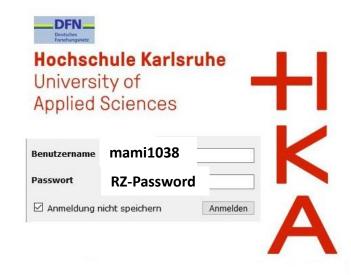

→ "Every time an IT-system or service, related to your studies, asks for a username and password"

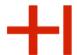

## Mind your privacy and be careful with your RZ-login-data!

- > Be careful with your RZ-credentials
- Change your RZ-password and choose a complex new password
- Don't give the data to your friends, family or other people!

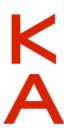

University of Applied Sciences

Rechenzentrum

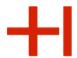

reinhard philippi / pixelio.de

Agenda

Your ,Universitiy-IT-Account' (a.k.a. your ,RZ-login-data')

E-mail

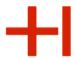

## University (HKA) E-mail address

HKA E-mail address : RZ-username@h-ka.de

**Student Micky Maus** 

RZ-Username: mami1053

-> HKA E-mail address: mami1053@h-ka.de

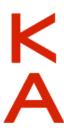

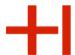

## **HKA E-mails**

### Why it is important to read your HKA E-mails:

- Messages from lecturers regarding your studies / courses!
- Messages from the ,Student Registry'
   (Change in enrolment status, Information about exam registrations, ...)
- Messages from the University Management (events, ...)

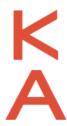

Use your HKA-Mail-Address to communicate via Mail.

Do not use your ,private' Mail-addresses (like @gmail.com, @yahoo.com, ...).

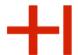

## How do you access your E-mails?

There are more ways o access you university e-mails:

- 1. Microsoft Outlook (PC-Pool)
- 2. Webmail (webmail.h-ka.de; **only within** the university network)
- 3. Webmail (https://owa.h-ka.de; **outside** the university network with a multi-factor authentication)

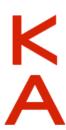

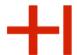

## Multi-Factor-Authentication to access your email from outside the university

- 1. Install an authenticator APP (e.g. MS Authenticator)
- 2. Log in to the eduroam network. To do this you must be at the university.
- 3. Log in to https://mfa.h-ka.de with your RZ user account and your RZ password and select "Token ausrollen".

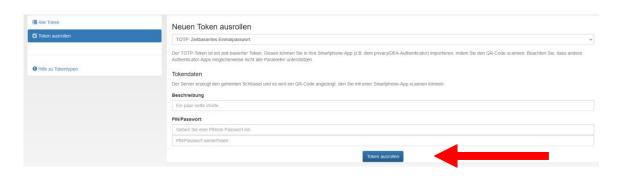

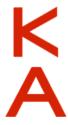

Scan the QR code with the QR code scanner from the authenticator app. You will receive a 6-digit number.

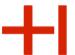

## Multi-Factor-Authentication to access your email from outside the university

4. Change the network (e.g. KA-WLAN) and go to the page https://owa.h-ka.de.

Enter the RZ user account and use at "PIN+TOTP" the 6-digit number.

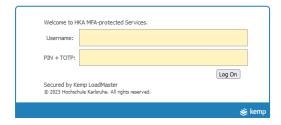

5. You will be redirected to an Microsoft-Outlook interface. Enter your RZ user account and your RZ password.

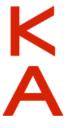

### **Hochschule Karlsruhe**

University of Applied Sciences

### Rechenzentrum

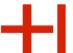

## **Outlook Web App**

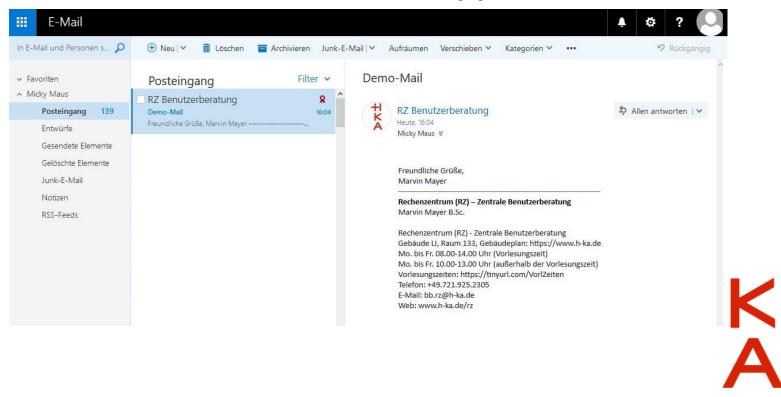

University of **Applied Sciences** 

Rechenzentrum

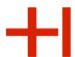

reinhard philippi / pixelio.de

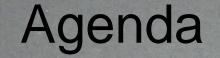

Your ,Universitiy-IT-Account Online-(a.k.a. your ,RZ-login-data')

**Services** and Homepage

E-mail

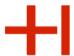

### Online-Services for Students

- 1. HISinOne (Reports e.g.) <a href="https://rz.h-ka.de/ssv">https://rz.h-ka.de/ssv</a>
- 2. Prüfungsmanagement / Exam. management (a.k.a Online Service)

https://rz.h-ka.de/slv

From 02.10.2023 the university had a cyber attack from a professional group of hackers. Therefore the Exam 'management system is not available in the meantime but it's going to be available in the near future.

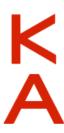

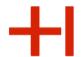

## 1. HISinOne

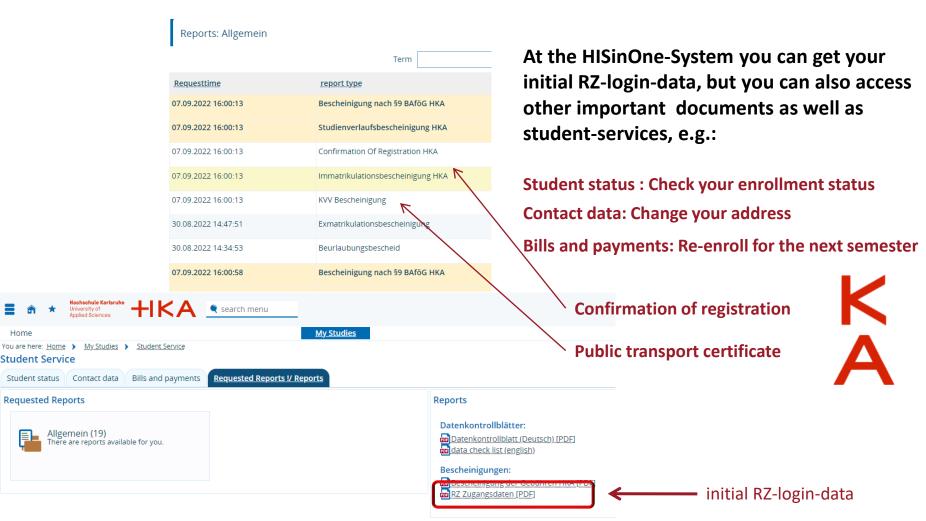

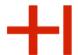

# 2. Prüfungsmanagement / Exam management (a.k.a Online Service)

With the help of the exam-management (Online Service) you can access all the services and documents regarding **exams and grades**. This includes:

- Register for exams
- De-register for exams
- Check grades of individual courses/exams
- Get and print an official record of all your grades (ECTS-Transcript of records)

These services/transactions and documents are highly sensitiv/critical. That's why you need a new personal **TransActionNumber (TAN)** everytime you want to access them:

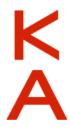

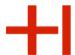

## TAN-Verwaltung / TAN management

The ,TAN management' can be found within the exam-management (Online Service 2) itself. With the help of the TAN management you can create yourself a **list of valid and personalized TANs**.

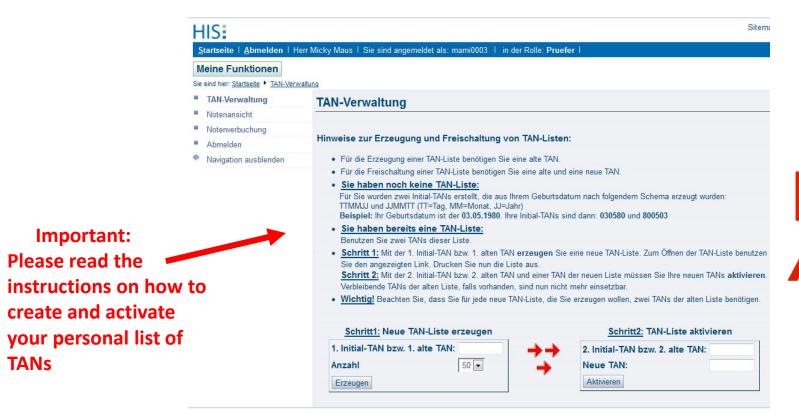

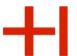

## How to create your personal list of TANs

Everybody has two initial TANs, which are derived from the date of your birth. For example: Date of birth  $5.6.82 \rightarrow 1$ . Initial-TAN = 050682, 2. Initial-TAN = 820605

1. Create a list with your first initial TAN

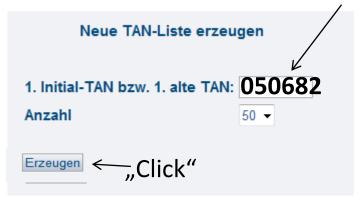

2. Save/Print your new list of TANs (PDF-File)!

TAN-Liste aktivieren

2. Initial-TAN bzw. 2. alte TAN: 820605
Neue TAN: 543911

Aktivieren

3. Activate your new list of TANs with the 2. Initial-TAN (year and day swapped, i.e. 820605) and the specifically marked activation TAN printed on your newly created list (Neue TAN)

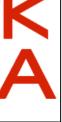

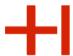

## Please keep your list of TANs in a safe place!

Problems creating your list or with an existing list of TANs (e.g. lost TAN-list)?

Please contact the Student Registry.

https://www.h-ka.de/en/about-hka/institutions/student-registry

(The Student Registry can check if your birthday in the students-data-base is correct. They can also reset your two initial TANs so you can create yourself a new TAN-List if needed).

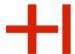

## Homepage from the university

https://www.h-ka.de

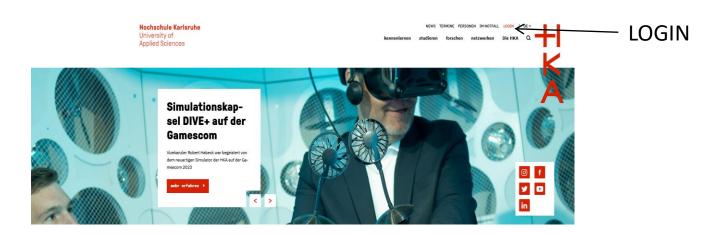

K A

Because of the cyber attack from 02.10.2023 the login through University homepage is not possible in the moment, but will be in the near future.

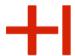

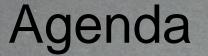

Your ,Universitiy-IT-Account' Online-(a.k.a. your ,RZ-login-data') Services and

E-mail

Core IT-Systems for your studies

reinhard philippi / pixelio.de

Homepage

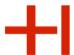

# Core IT-Systems you most likely need for studies

- 1. Ilias (an eLearning platform): https://ilias.h-ka.de/
- 2. Raumzeit (Time Table): https://raumzeit.hka-iwi.de/

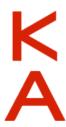

## 1. ILIAS eLearning platform

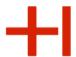

for scripts, presentations, online exams, links to online-courses, ...

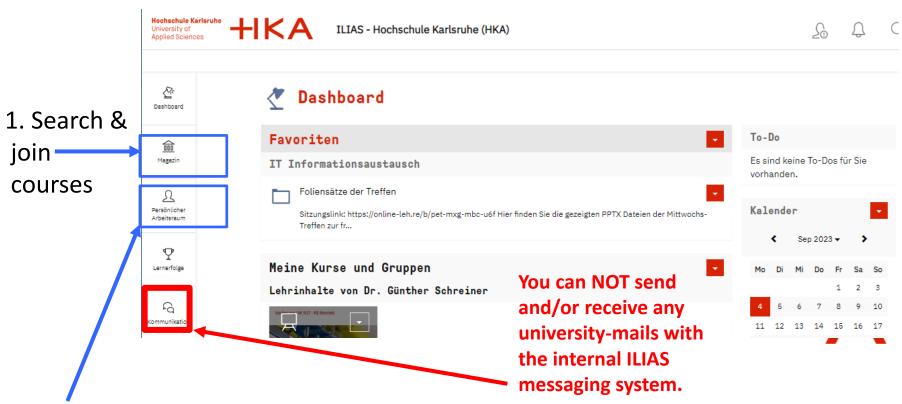

2. After you've joined a course, it will pop up on your virtual desk (in german so called "Schreibtisch")

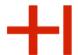

## 2. Time Table (Raumzeit)

Time table is reachable under this link

https://raumzeit.hka-iwi.de/.

The desired person is reachable from this link service.raumzeit.rz@h-ka.de.

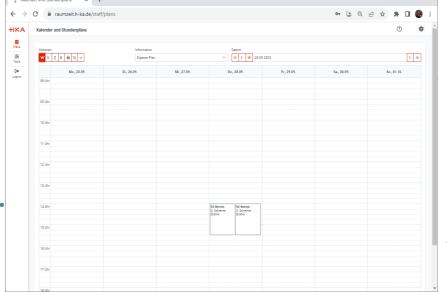

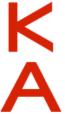

University of Applied Sciences

Rechenzentrum

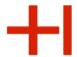

einhard philippi / pixelio.de

## Agenda

Your ,Universitiy-IT-Account' (a.k.a. your ,RZ-login-data')

Online-Services and Homepage

Core IT-Systems for your studies

PC-Rooms
/ PC-Pools

E-mail

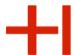

## Public computer rooms (PC-pools) on campus

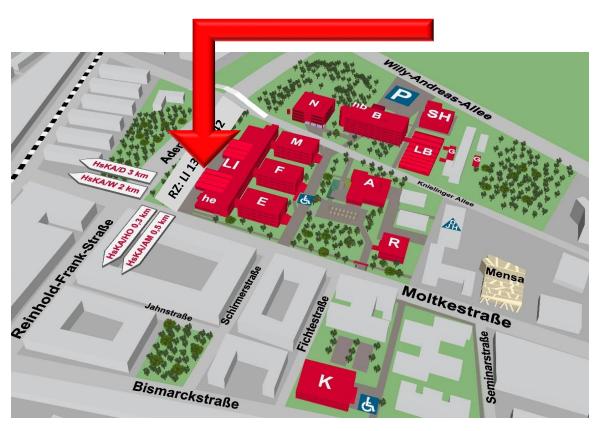

Public PCs
(run by the IT center (RZ):
Building LI, 1. Floor
LI 136
LI 142

Additional PC-pools
(PC-rooms) are provided by each faculty, specifically for its members.
Please ask your faculty about the details regarding the availability of these specific pool rooms.

University of Applied Sciences

Rechenzentrum

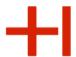

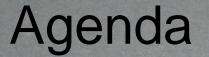

Your ,Universitiy-IT-Account (a.k.a. your ,RZ-login-data')

Online-Services and Homepage

Core IT-Systems for your studies

PC-Rooms,
PC-Pools

Wifi

reinhard, hilippi / pixelio.de

E-mail

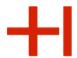

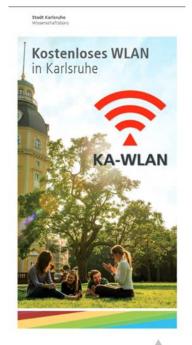

### Wifi – KA-WLAN Network

- Connect your device to KA-WLAN
- 2) Open your browser
- 3) (Go to: cp.ka-wlan.de)
  Press START

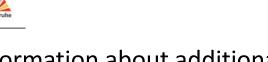

For information about additional available networks (on campus) please see the brochure "Das Hochschulnetzwerk" at:

https://rz.h-ka.de/doc

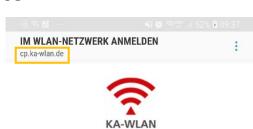

### Willkommen im KA-WLAN

Sie können direkt ohne Anmeldung diesen Dienst nutzen, surfen aber unverschlüsselt.

Wollen Sie sicherer surfen, registrieren sie sich und verwenden sie KA-sWLAN mit den erhaltenen Zugangsdaten.

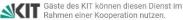

Mit der Nutzung von KA-WLAN/KA-sWLAN stimmen Sie unseren <u>Nutzungsbedingungen</u> zu.

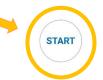

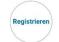

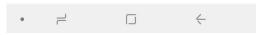

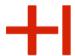

### Connect with eduroam

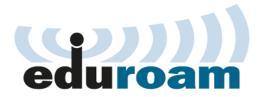

### https://rz.h-ka.de/eduroam

- **Download config file**
- **Configure the connection**

Android: download app e.g. over KA-WLAN

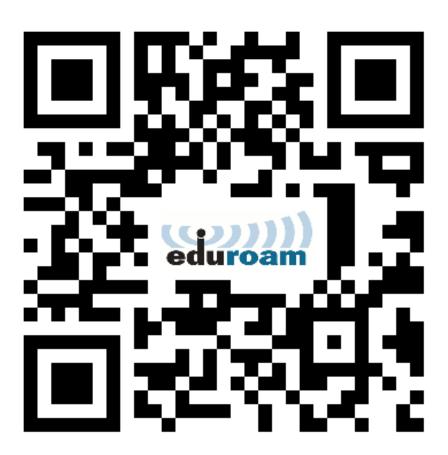

# eduroam

### Connect with eduroam

### https://rz.h-ka.de/eduroam

Login data for eduroam:

- <u>abcd1234@h-ka.de</u> (Beispiel: mami1036@h-ka.de)
- RZ-Passwort

For information about additional available networks (on campus) please see the brochure "eduroam" at:

https://rz.h-ka.de/doc

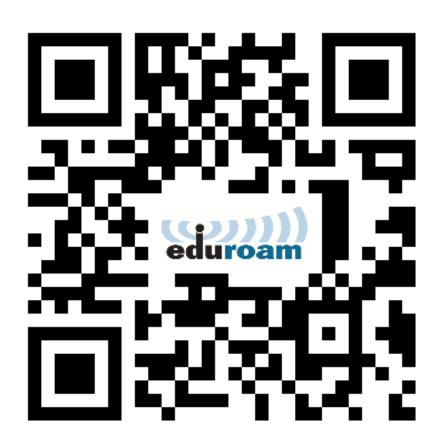

University of Applied Sciences

Rechenzentrum

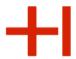

reinhard philippi / pixelio.de

Agenda

Bonus: Some additional information on various topics

Slide 39

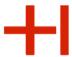

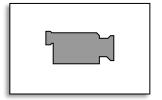

## Online conference/lecture tools

### Two main tools:

- BigBlueButton (BBB)
- ZOOM

As a participant **you do NOT need** to register as lecturer's licence / account.

Just enter by following the link provided by your course administrator and join the lecture, either by browser (BigBlueButton, ZOOM) or via the corresponding app (ZOOM).

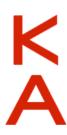

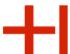

### Microsoft Office 365 Pro Plus

https://bildung365.de

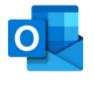

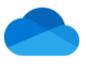

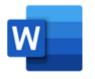

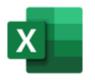

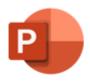

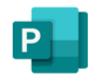

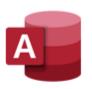

Outlook

OneDrive

Word

Excel

PowerPoint

Publisher (nur PC)

Access (nur PC)

- Rental personal license for 365 days
- 4,99€ per year (From December 2023)

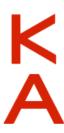

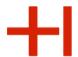

## User Helpdesk (RZ-Benutzerberatung)

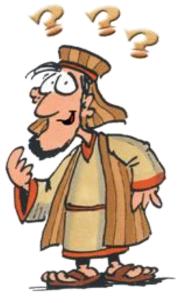

### *Troubleshooting:*

- 1. Read our brochures https://rz.h-ka.de/doc
- 2. Contact the User Helpdesk:

Building LI, Room No. 135 Campus-Plan: https://www.h-ka.de/en/locations

Hours: Mo-Fr: 10am - 1pm

E-Mail: bb.rz@h-ka.de

Phone: 0721 / 925 – 2305

Fax: 0721 / 925 – 2301

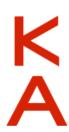

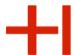

## User Helpdesk – Location

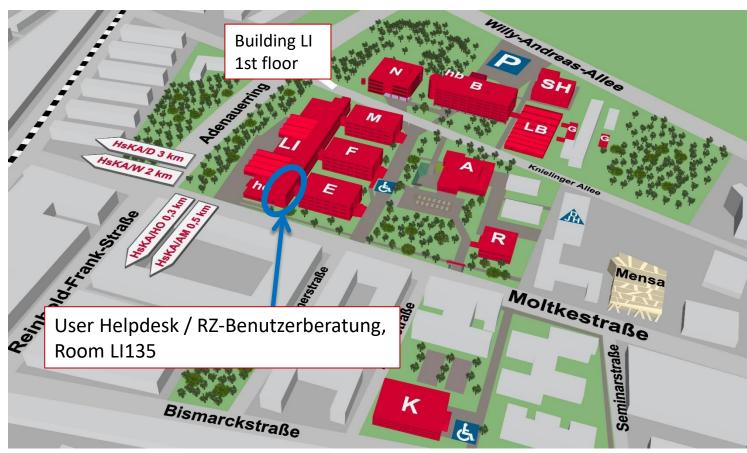

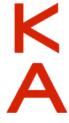

Hochschule Karlsruhe

University of Applied Sciences

Rechenzentrum

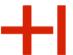

# Questions?

Thank you for your attention!

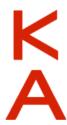